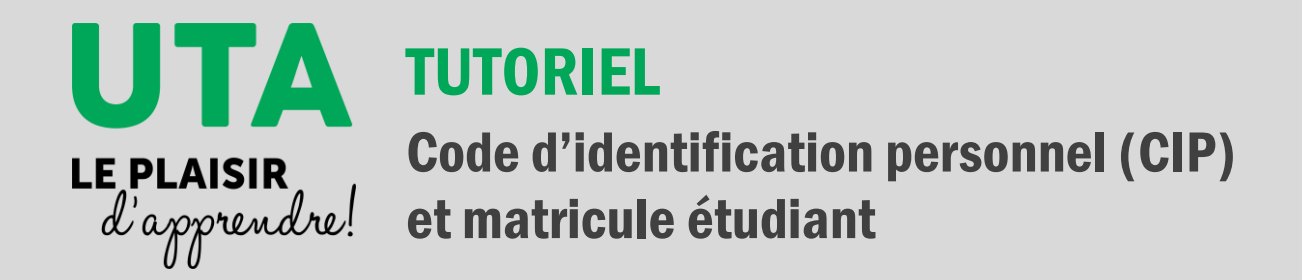

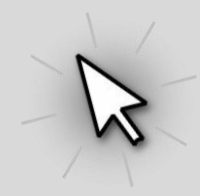

## Code d'identification personnel (CIP)

Un code d'identification personnel, plus communément appelé CIP est assigné à chaque membre de la communauté universitaire, qu'il soit étudiant, employé, diplômé ou retraité. Il sert de code d'accès pour s'authentifier à plusieurs services informatiques offerts par l'Université tels :

- Dossier étudiant de l'UdeS
- monPortail
- Office 365
- monCourriel @USherbrooke
- des services exclusifs du Carrefour de l'information
- Etc.

Différent du matricule étudiant ou employé, le CIP est composé de quatre lettres (minuscules) suivies de quatre chiffres. Les quatre lettres correspondent aux trois premières lettres de votre nom de famille ainsi qu'à la première lettre de votre prénom, alors que les chiffres vous sont attribués aléatoirement.

### Dossier étudiant

Vous avez besoin entre autres de votre CIP pour accéder à votre dossier étudiant de l'UdeS. Ce dernier est différent de votre profil UTA, qui lui, sert à gérer vos inscriptions aux activités de l'UTA seulement. Votre dossier étudiant UdeS permet quant à lui de visualiser votre facture électronique. Cependant, en tant qu'étudiant à l'UTA, **vous n'êtes pas dans l'obligation de consulter cette facture électronique**, car vous la recevrez par la poste à moins que vous ayez demandé de la recevoir uniquement de façon électronique.

# Obtenir votre matricule étudiant

Pour obtenir votre CIP et ainsi accéder à monDossier UdeS, vous devez d'abord connaître votre matricule étudiant, composé de 8 chiffres. **Il est inscrit sur votre carte étudiante**. Voici trois autres moyens pour le connaître :

1. Repérer votre matricule inscrit dans la case « Numéro de compte » dans le haut d'une facture de l'Université reçue par la poste.

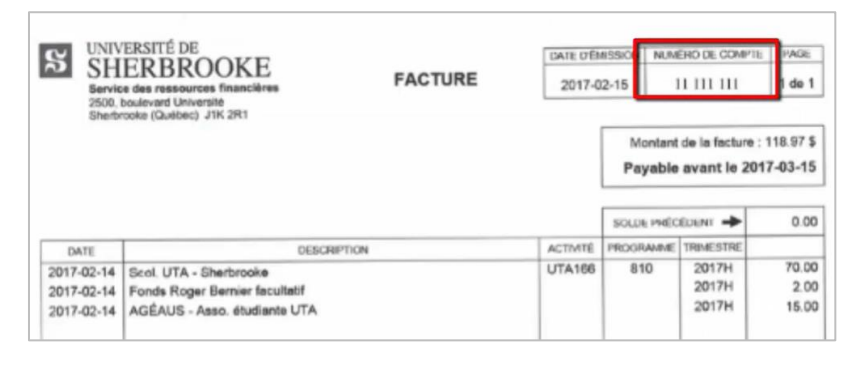

2. Vous rendre sur votre [profil UTA](https://uta-gestion.usherbrooke.ca/intra/fct_321993999321993999Qf7ISMioTM6M3OiQnbhlGZ1RXZ0NWZu52bjJiO1EjOztnOxoTY) et vous connecter à l'aide de votre identifiant et de votre mot de passe.

Identifiants acceptés : courriel, matricule, CIP.

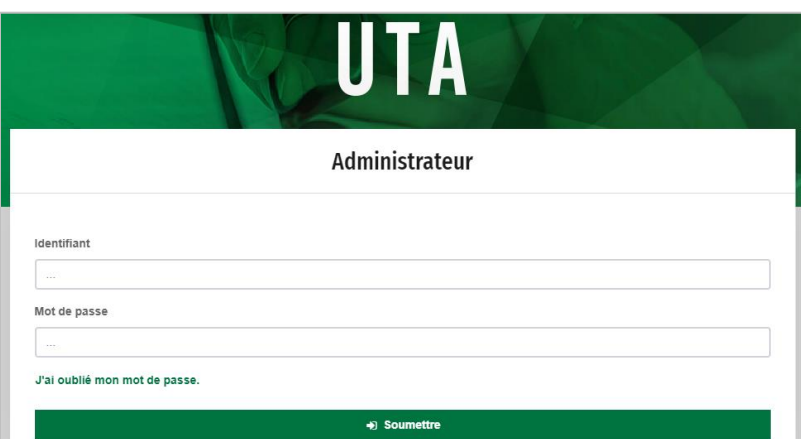

Cliquer sur **Mon profil**, puis vous verrez votre **matricule** dans la section de droite, et même votre CIP si votre dossier à l'UTA est actif depuis plus d'une session.

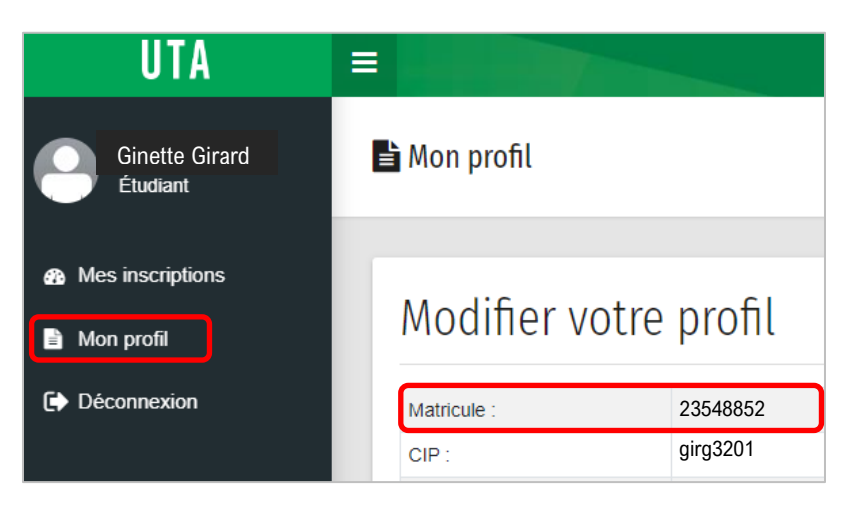

3. Contacter le secrétariat de l'UTA pour demander votre matricule :

Téléphone : 819 821-7630

Sans frais : 1 888 463-1835, poste 67630

Montérégie : 1 888 463-1835, poste 61747

Courriel : [uta@usherbrooke.ca](mailto:uta@usherbrooke.ca)

# Obtenir votre CIP

Si vous avez déjà un dossier actif à l'UTA, vous avez alors déjà un CIP. Vous pouvez le trouver dans votre profil UTA si vous êtes actif à l'UTA depuis plus d'une session :

1. Vous rendre sur votre [profil UTA](https://uta-gestion.usherbrooke.ca/intra/fct_321993999321993999Qf7ISMioTM6M3OiQnbhlGZ1RXZ0NWZu52bjJiO1EjOztnOxoTY) et vous connecter à l'aide de votre identifiant et de votre mot de passe. Cliquer ensuite sur **Mon profil**.

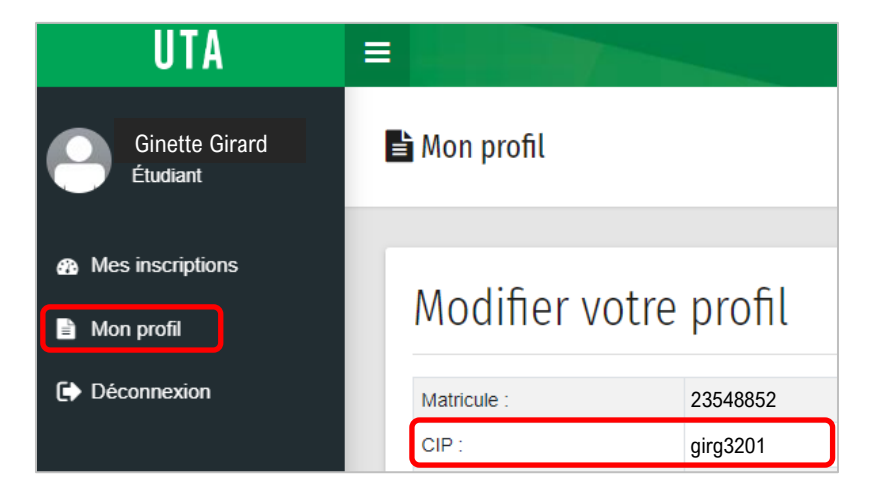

2. Sinon, cliquer sur le lien suivant : [https://monacces.usherbrooke.ca/identifiant](https://monacces.usherbrooke.ca/identifiant-oubli)[oubli](https://monacces.usherbrooke.ca/identifiant-oubli)

Remplir les informations demandées, puis cliquer sur Suivant.

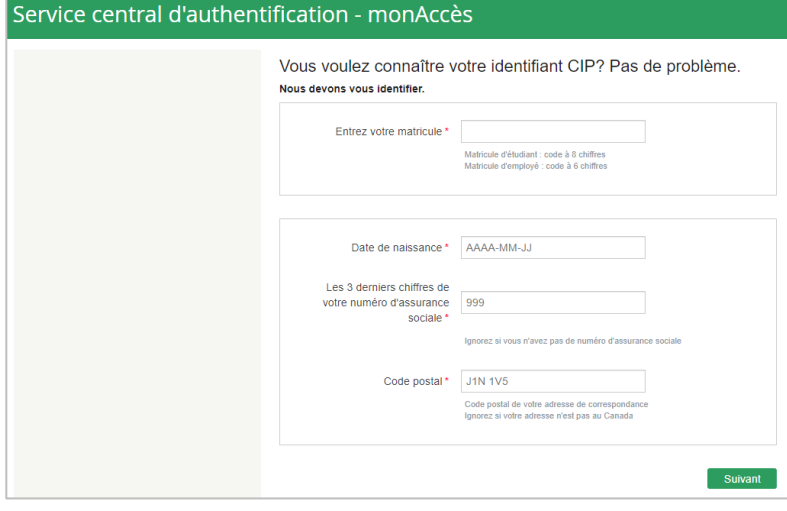

3. Cliquer dans le champ de texte à droite de **Question secrète**, puis choisir la question secrète de votre choix.

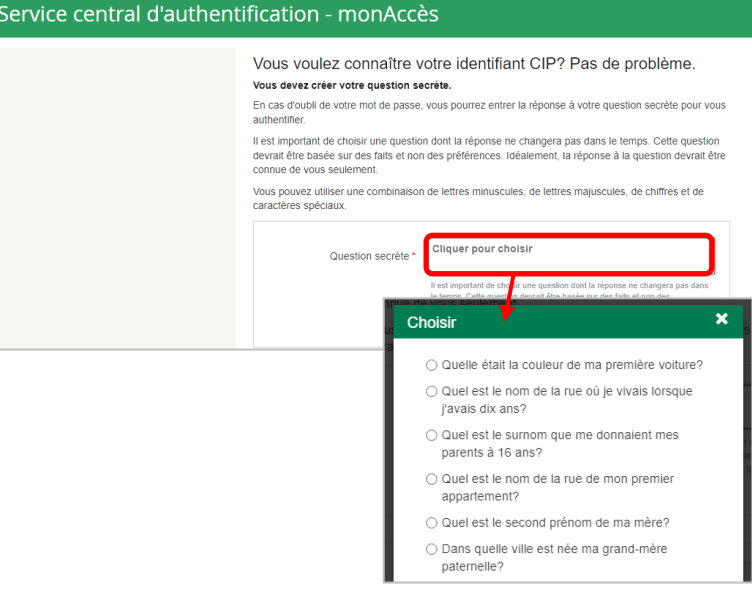

4. Remplir les champs **Réponse** et **Confirmer votre réponse**, puis cliquer sur Suivant.

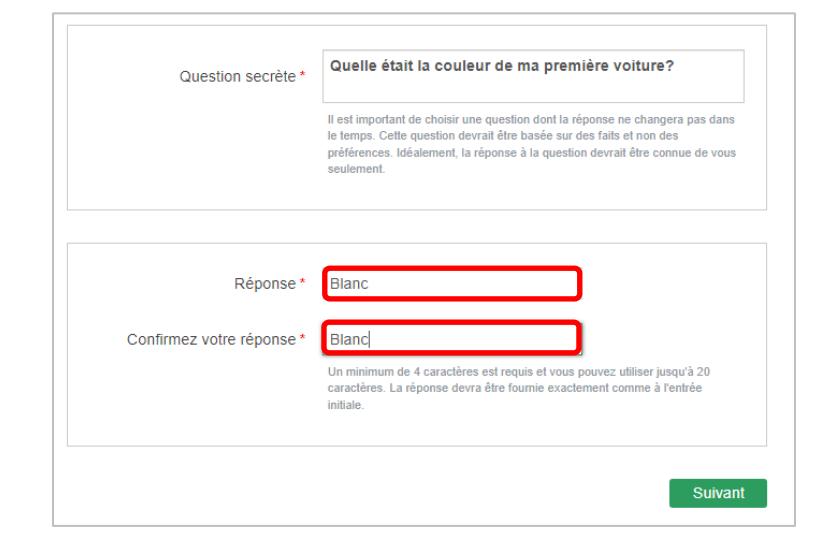

5. Choisir un mot de passe respectant tous les critères nommés à droite de l'écran, puis cliquer sur Suivant.

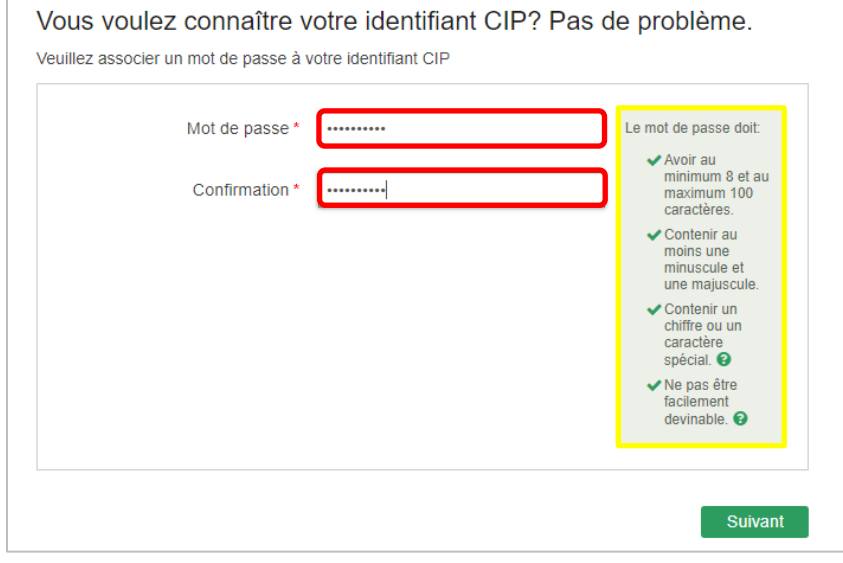

#### 6. **Votre CIP s'affiche à l'écran**.

**\*À noter :** Même s'il est indiqué que vous recevrez un courriel de confirmation, c'est uniquement le cas si vous avez activé votre adresse courriel @usherbrooke.ca. L'adresse courriel USherbrooke n'est pas obligatoire pour étudier à l'UTA, mais si vous souhaitez l'activer, voici un [tutoriel](https://www.usherbrooke.ca/uta/fileadmin/sites/uta/documents/Tutoriel_USherbrooke.ca_SiteUTA_SansCommentaires.pdf) pour le faire.

#### Votre demande a été traitée avec succès.

Votre identifiant CIP est girg3201.

Veuillez prendre en note votre identifiant CIP et mémoriser votre mot de passe.

Vous recevrez un courriel de confirmation.

Notez que le changement de votre mot de passe peut vous obliger à changer les paramètres de connexion aux services suivants

Accès à mon dossier, Moodle, monPortail, Microsoft Outlook, Office 365, des services exclusifs du Carrefour de l'information, l'accès à distance RPV, l'accès à certains serveurs dans les facultés, l'accès aux banques de données et aux périodiques de la bibliothèque de l'extérieur du campus (réservé à la clientèle étudiante et aux personnes actuellement à l'emploi de l'Université de Sherbrooke).